# 【 はじめてみましょう。 】

## ■ データを読み込もう!

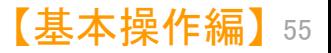

メインウインドウ

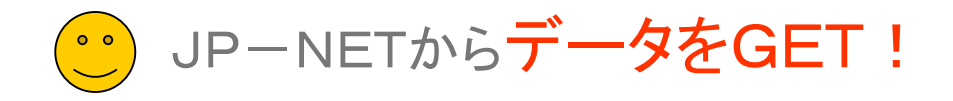

#### 複数ファイルの同時読み込み時に、文書の重複をチェックします!

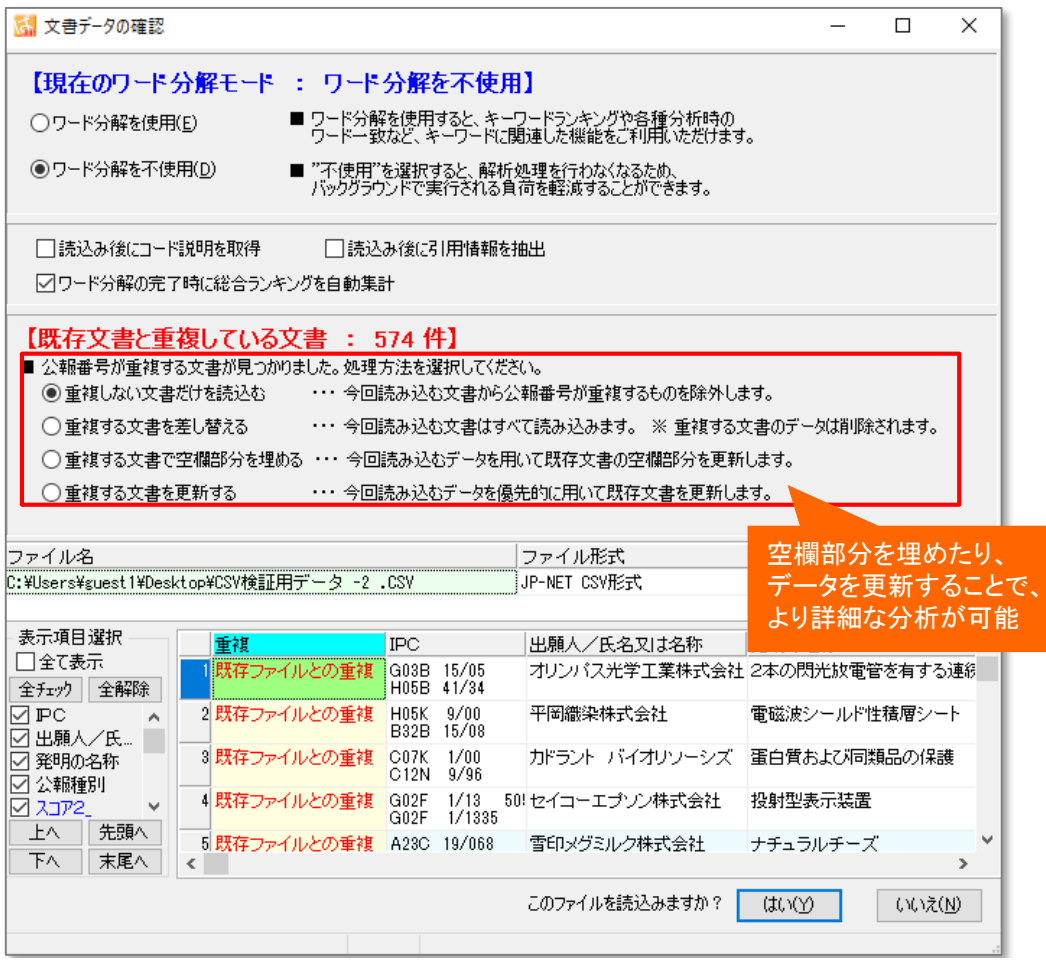

※ ぱっとファイル結合ツールのように、優先順の設定などはありません。

#### 空欄補充やデータ更新で追記が可能!

#### ファイルの読込時に、複数のデータを読み込むことが可能。

複数のデータの読込の際に、データに重複があった場合、 "先に読み込まれた文書"と"後から読み込まれた文書のデー タ"のどちらのデータを優先して読み込むかの設定ができます。

#### ファイルの読込時に、公報番号が同じ複数のデータを結合す る機能を2パターン追加

複数のデータの読込の際に、データに重複があった場合、 "重複する文書で空欄部分を埋める"を選択すると、"先に読み 込まれた文書"の空欄となっている項目について、"後から読 み込まれた文書のデータ"が補充され、ひとつの文書データと してまとめられます。

"重複する文書を更新する"を選択すると、"先に読み込まれ た文書"の項目について、"後から読込まれた文書のデータ" が更新され、ひとつの文書データとしてまとめられます。

[結合時の詳細な設定を行ないたい場合は、「ぱっとファイル](#page--1-0) 結合ツール」で設定できます。

#### 『文書重複表示の種類』

- 1.既存ファイルとの重複 …追加読込で先に読込まれている文書との重複
- 2.ファイル内で重複 …今回読み込もうとしているファイル内での重複
- 3.公報番号不明
	- …公報番号が特定できないイレギュラーな文書

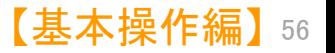

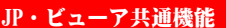

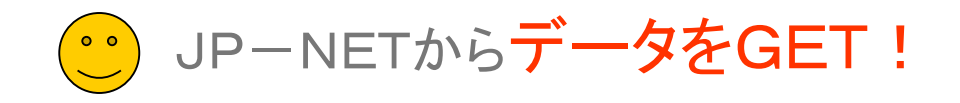

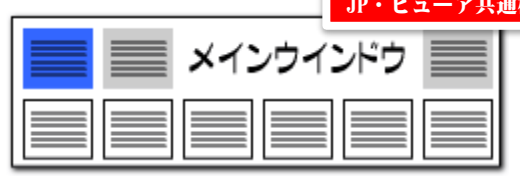

出願年、公開年

などの軸項目を累積して

#### 韓国、台湾、イギリス、フランス、インド特許の英文公報に対応!! 英文公報でも、日本特許と同様の分析、マップ作成が可能に!!

 $\frac{178 - X}{87 - X}$ 

(ンドウ(W) タブ(I)  $\vert \bullet \vert$ 用量率 8400121546120103E~2014SE

10位 中語

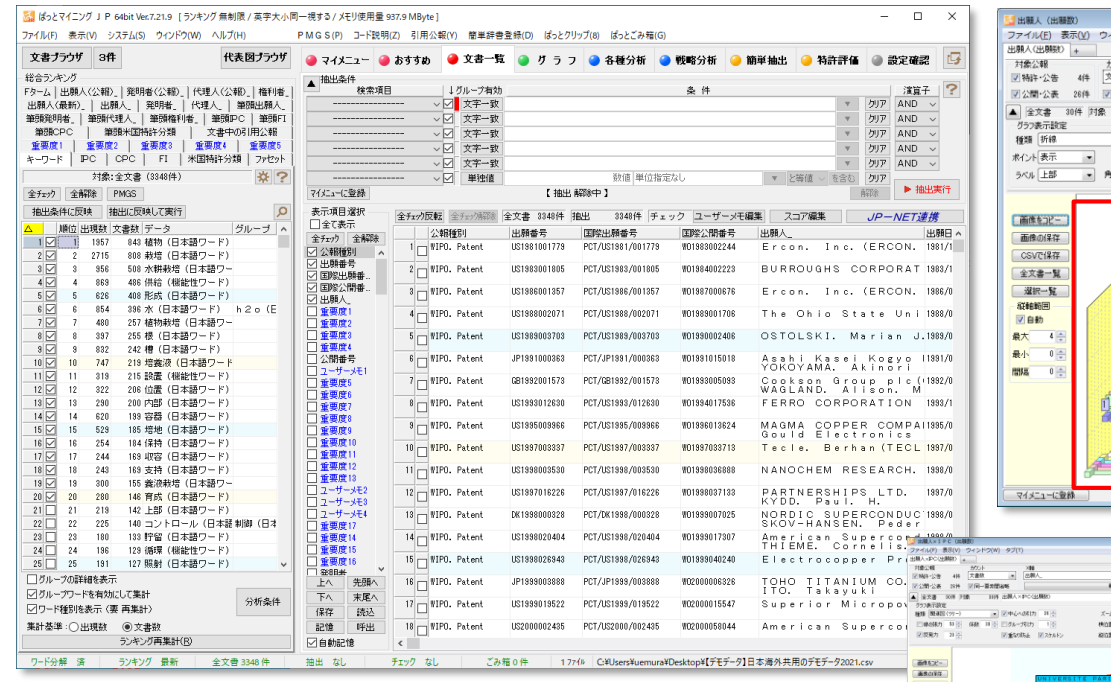

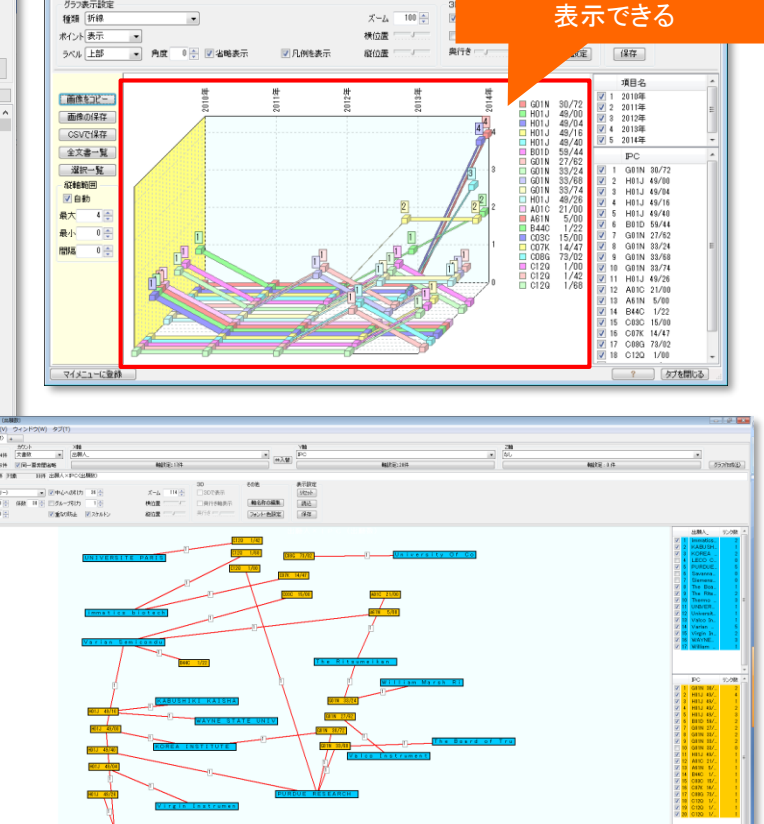

JP-NETの海外特許、US、EP、WO、中国、ドイツに加えて、 韓国・台湾・イギリス・フランス・インドの英文公報に対応しました。 日本特許と同じ手順で分析・査読・マップ作成ができます。

※ 海外公報には、データの形式上、経過情報が存在しないため、 経過情報を使った分析を行なうことができません。

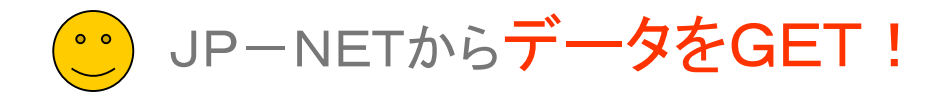

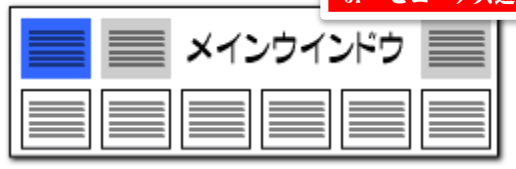

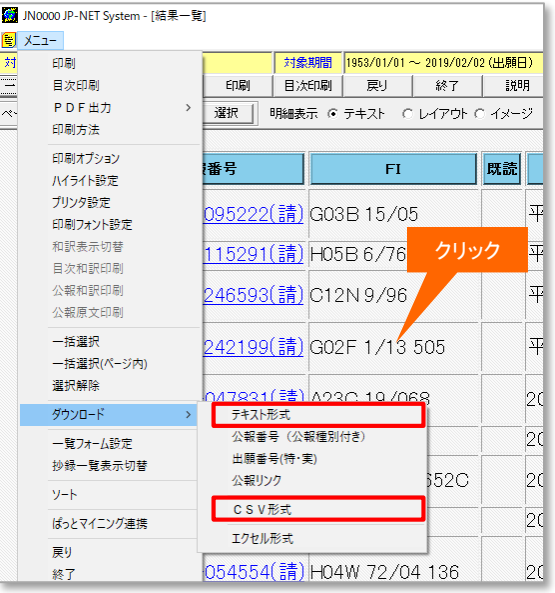

JP-NETの 「結果一覧」 画面から、必要な公報に チェックをつけ、 テキスト形式、またはCSV 形式でダウンロードします。

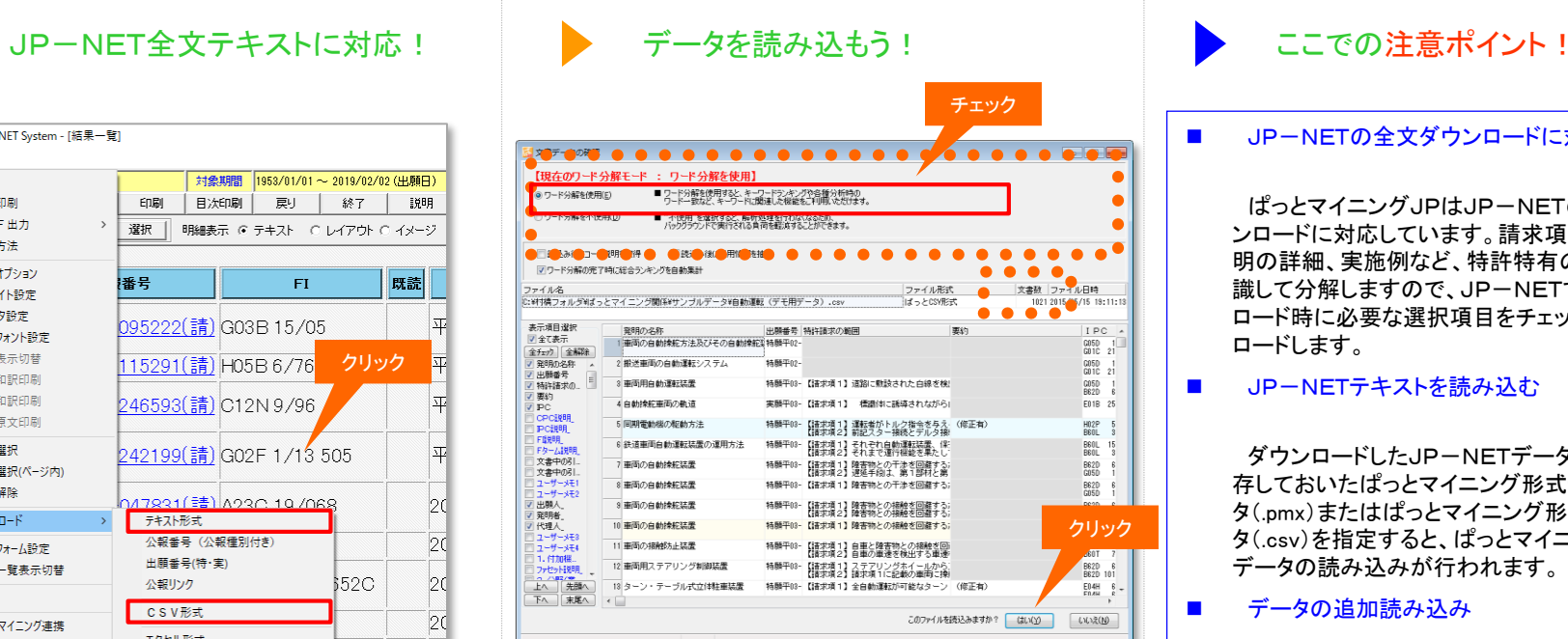

ぱっとマイニングJPを起動し、JP-NETでダウン ロードしたファイルを指定すると、データの読み込みを 開始します。

読み込みが終わると『文書データの確認』 ウィンド ウが表示されますので、ファイル名、文書数を確認し、 ワード分解機能を使用する/しない のラジオボタンを選択して 『はい』 をクリックします。

#### ◼ JP-NETの全文ダウンロードに対応

ぱっとマイニングJPはJP-NETの全文ダウ ンロードに対応しています。請求項や要約、発 明の詳細、実施例など、特許特有の項目を認 識して分解しますので、JP-NETでのダウン ロード時に必要な選択項目をチェックしてダウン ロードします。

◼ JP-NETテキストを読み込む

ダウンロードしたJP-NETデータ、または保 存しておいたぱっとマイニング形式テキストデー タ(.pmx)またはぱっとマイニング形式CSVデー タ(.csv)を指定すると、ぱっとマイニングJPで データの読み込みが行われます。

■■■データの追加読み込み

読み込むファイルの選択時に、複数のファイ ルを選択することができます。また、すでにファ イルが読み込まれている状態でも、メニュー バーの [ファイル(F)]→ [ファイルの追加(P)] をクリックしてファイルを追加読み込みすること ができます。その際、重複している文書につい て除くかどうか選択することができます。

※ JP-NETのデータのダウンロード形式には、「テキスト形式」「CSV形式」「エクセル形式」の3種類の形式があります。 ぱっとマイニングで読み込み可能な形式は、「テキスト形式」と「CSV形式」です。 【審査経過項目】をご利用になる場合は、「CSV形式」で、作成モードを『タイプ3』に設定してデータをダウンロードし、テキスト形式のデータと結合してご使用ください。

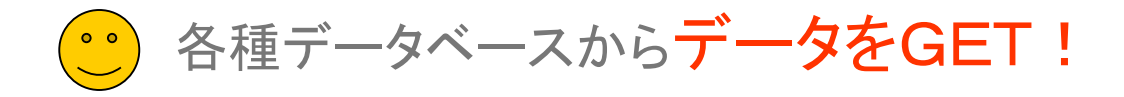

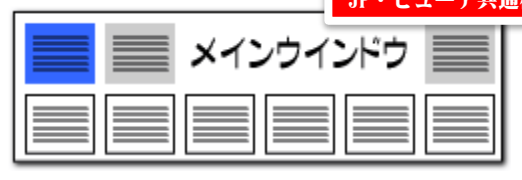

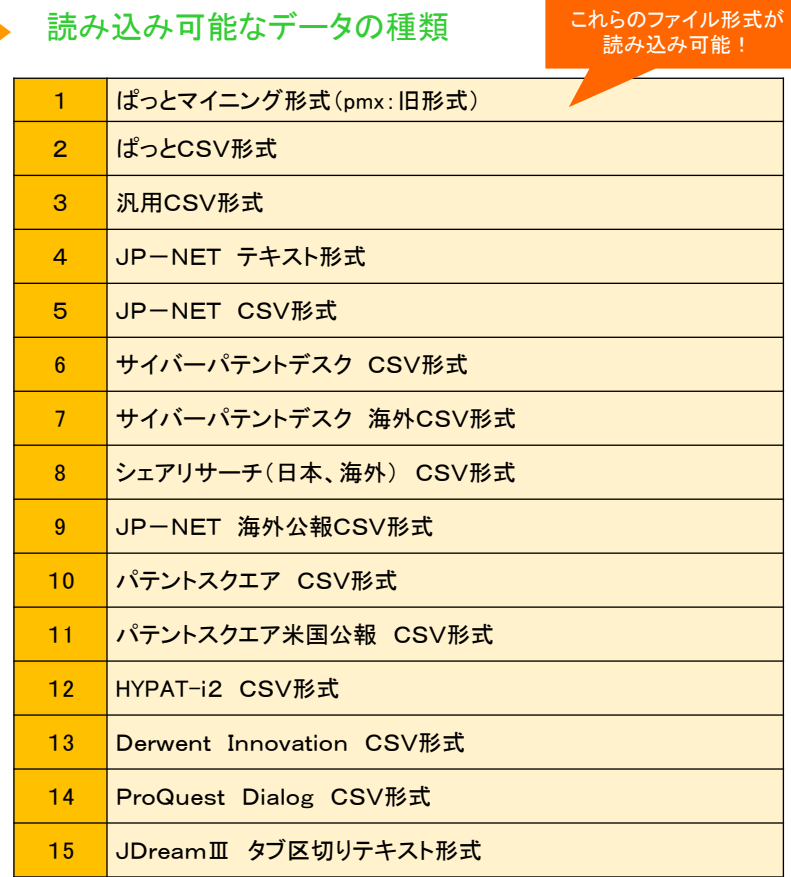

※JDreamⅢの海外のデータ読込には 海外オプションなしにご利用いただけます。

#### 様々なデータベースのデータに対応

- ◼ ぱっとマイニングJPでは、左の表のデータベースのデータを読み込んで分析に利用す ることができます。
- 左の表に記載のないデータ種類の場合は、「汎用CSV形式」を選択すると、読み込むこ とができるかもしれません。ただし、項目名等によっては、正しく読み込めない場合があ ります。
- JP-NET以外のデータベースのデータについては、一部読み込めない項目がある場 合があります。
- 海外の対象公報については下記の表をご参照ください。(※オプション追加にて対応)
- 海外は英語データのみ読込み・分析の対象となります。 海外の対象公報

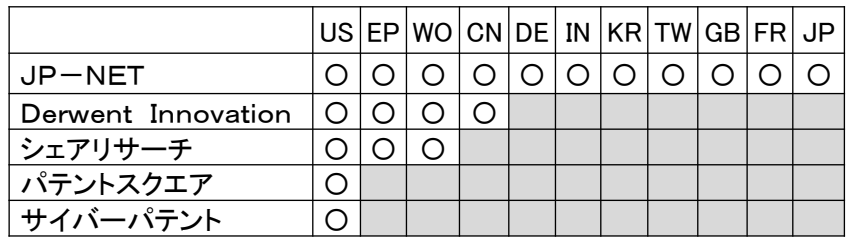

■ データ読み込み時に、書誌事項を除く本文(ワード分解の対象となる各項目)は全角に 変換します。また、出願人、発明者、代理人、権利者の名称も全角に変換します。出願 日等の年月日や分類コード、項目名に%を付与した独自項目は変換しません。

ぱっとマイニングでは日本語も英語も全角に変換!

だから日英混合のデータでも分析が可能になる

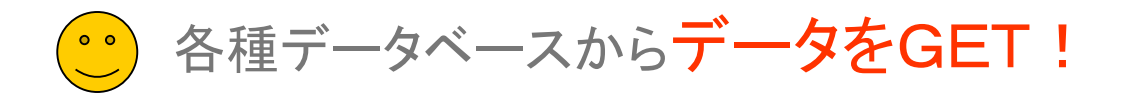

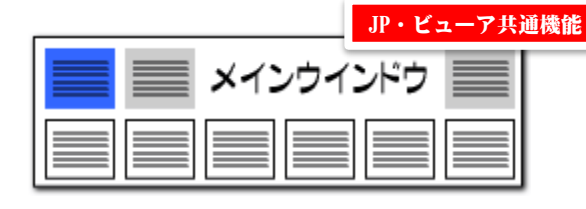

#### CSV形式データの読み込み

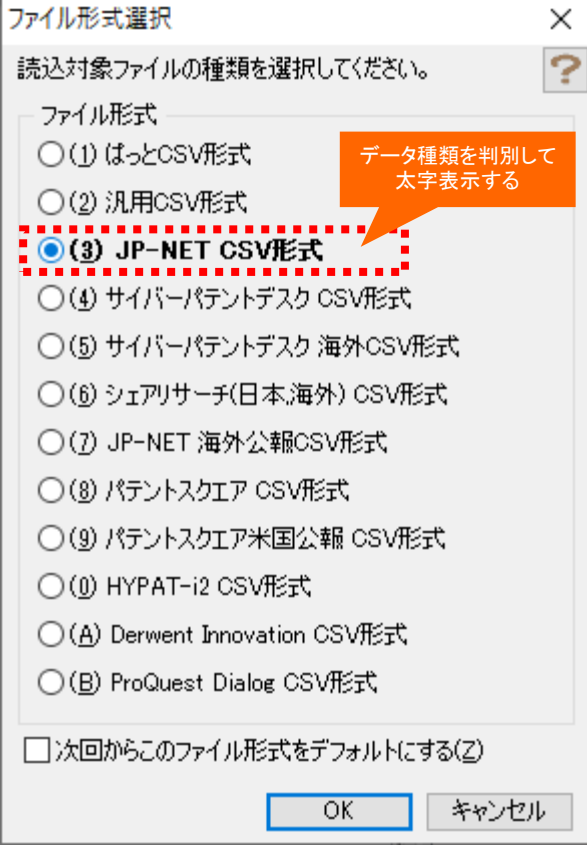

#### CSV形式データを開く

- ぱっとマイニングJPでは、左図のデータベースのCSV形式のデータを読み込ん で分析に利用することができます。
- ■■ テキストデータのみで読み込んだ場合、左図のポップアップは表示されることなく、 自動認識で読み込みを開始します。
- データベースの記載のないデータの場合は、「(2)汎用CSV形式」を選択すると、 読み込むことができます。ただし、項目名等によっては、正しく読み込めない場合 があります。
- 自社内で蓄積したデータであっても、公報種別や公報番号の名称が、【】で囲ま れた状態になっているCSV形式のデータであれば読み込める可能性があります。 一行目がタイトル行となっており、公報種別、公開番号、特許番号、出願番号が 入っていなければなりません。
- ◼ ProQuest Dialogは、(株)ジー・サーチのデータベースサービスです。

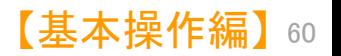

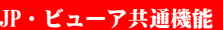

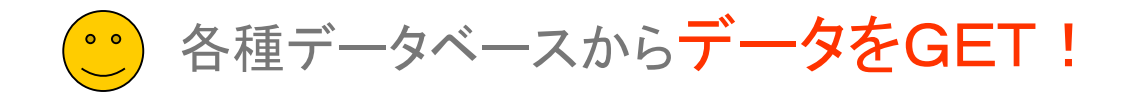

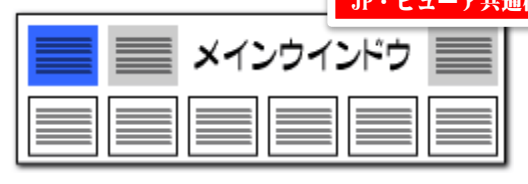

#### 複数の形式のファイル読み込み

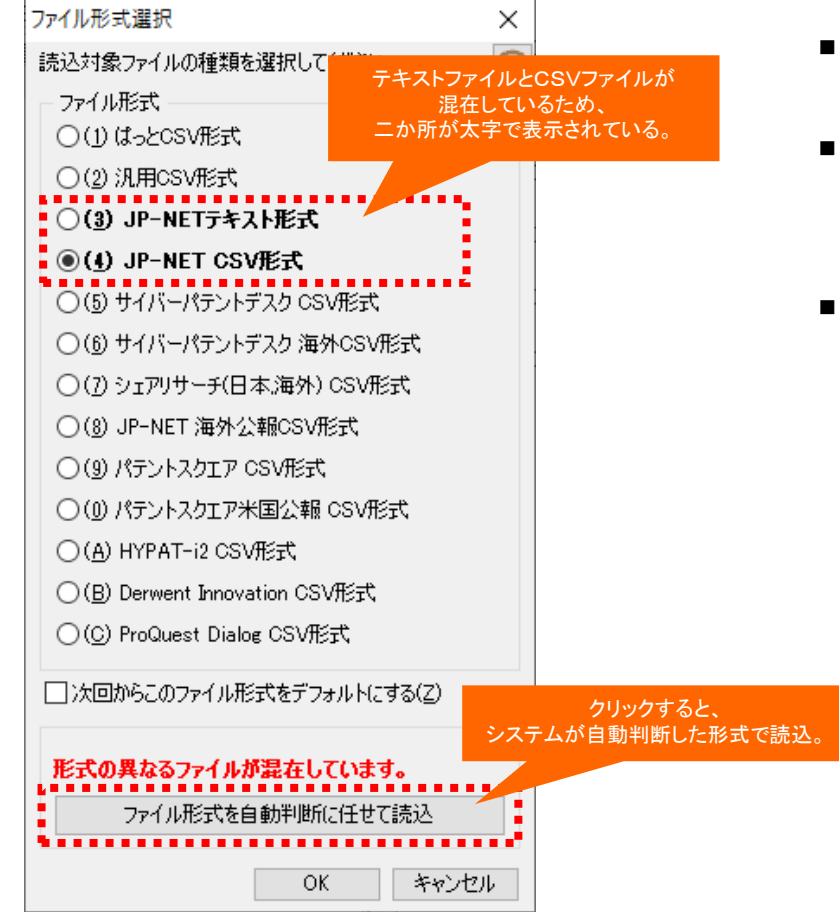

#### CSVとテキストなど、形式の異なるファイルをまとめて開く

- ■■□ファイルを開く際に、形式の異なるファイルが混在している場合、「ファイル形式を 自動判断に任せて読込」ボタンが表示されます。
- 「ファイル形式を自動判断に任せて読込」ボタンをクリックすることで、自動判断 された形式で読込が行われます。
- ■■通加ファイルを開く場合も「ファイルを開く」から実行可能です。「ファイルを開く」を 操作後に、「追加読込」「新規読込」のどちらの動作を行なうか選択画面が開くよう に変更しました。

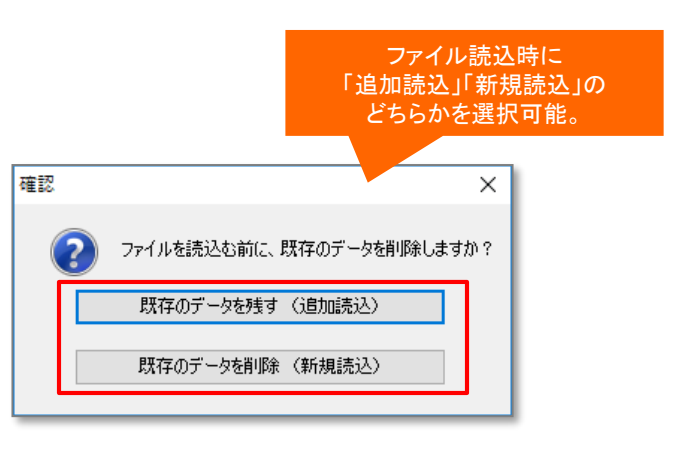

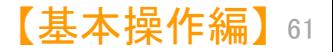

ューア共通機能

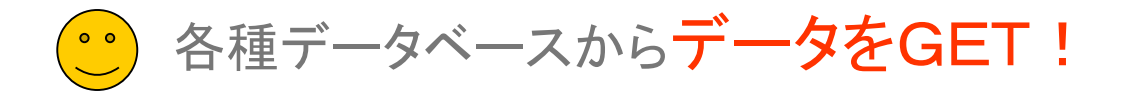

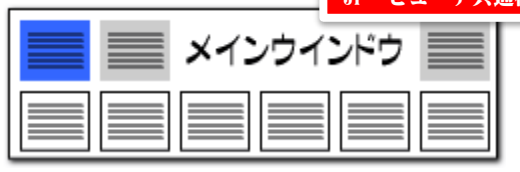

データダウンロード時に要注意

#### ファイル形式判別のために必須な項目

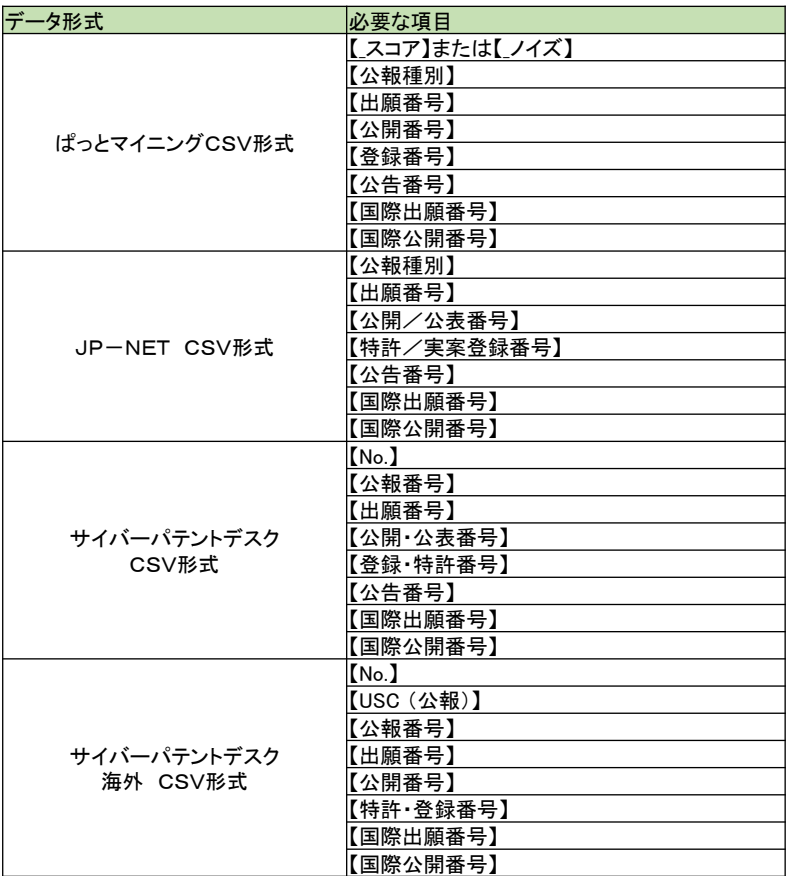

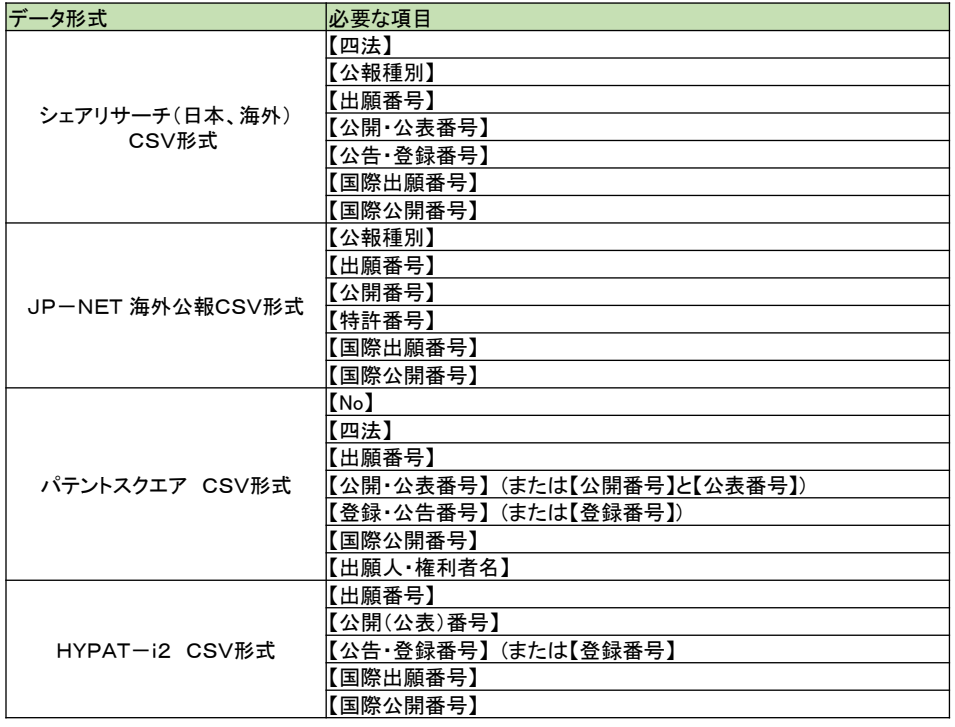

- ◼ ぱっとマイニングJPでは、読込み対象ファイルのファイル形式を、上記の項目によって自動選 択しています。
- ■■読込み対象ファイルをご準備される際には、上記の項目が必ず含まれるようにしてください。
- パテントスクエア米国公報と、Derwent InnovationCSVの公報データもデータ読込みが可能で す。必要な項目については標準マニュアルの個別のページをご覧下さい。

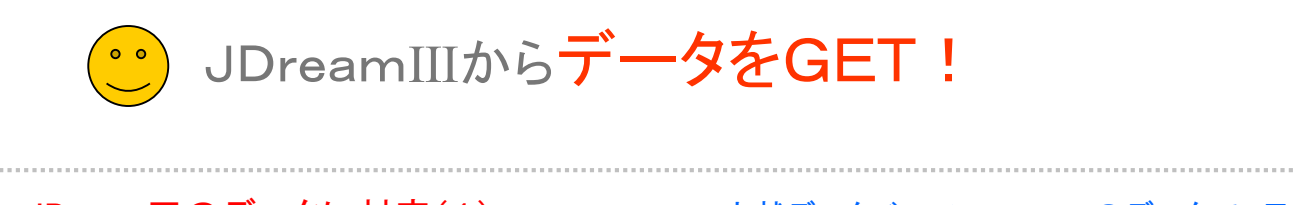

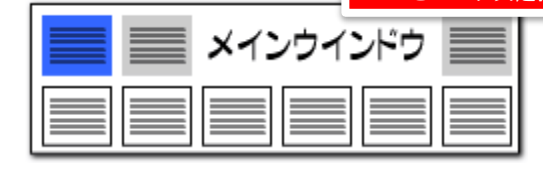

#### JDreamⅢのデータに対応(1)

### 文献データベースJDreamⅢのデータで、日本特許と同様の分析、マップ作成が可能に!!

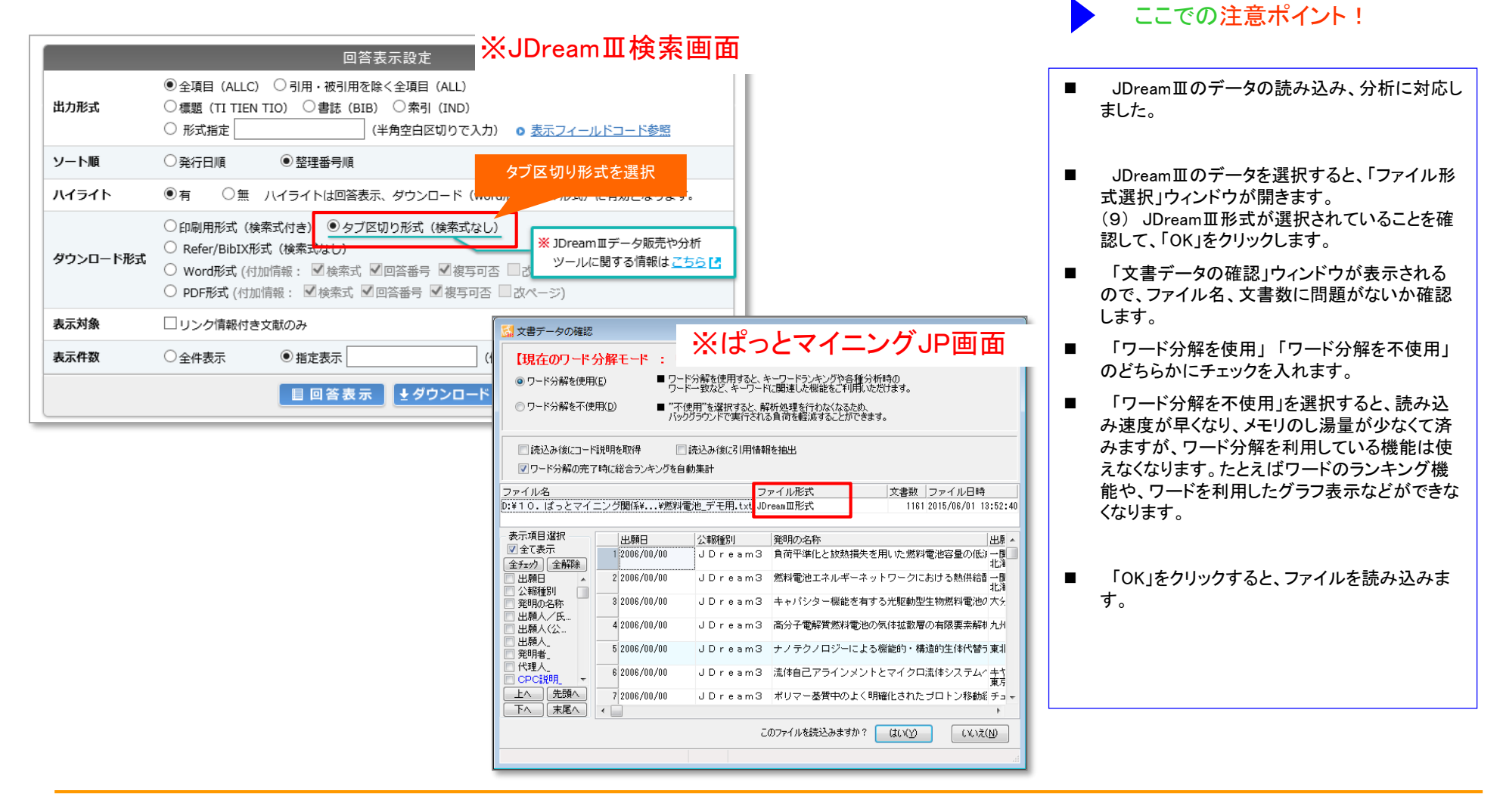

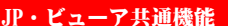

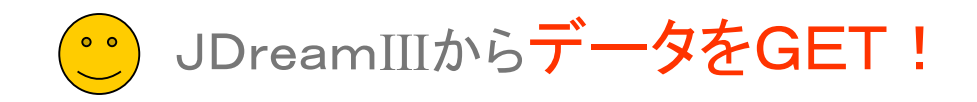

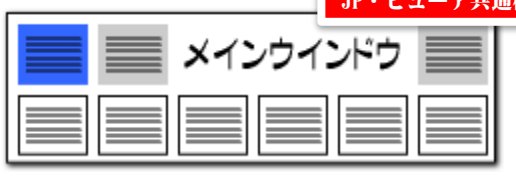

#### JDreamⅢのデータに対応(2)

#### JDreamⅢの項目名を、ぱっとマイニングJPの項目に読み替えて分析

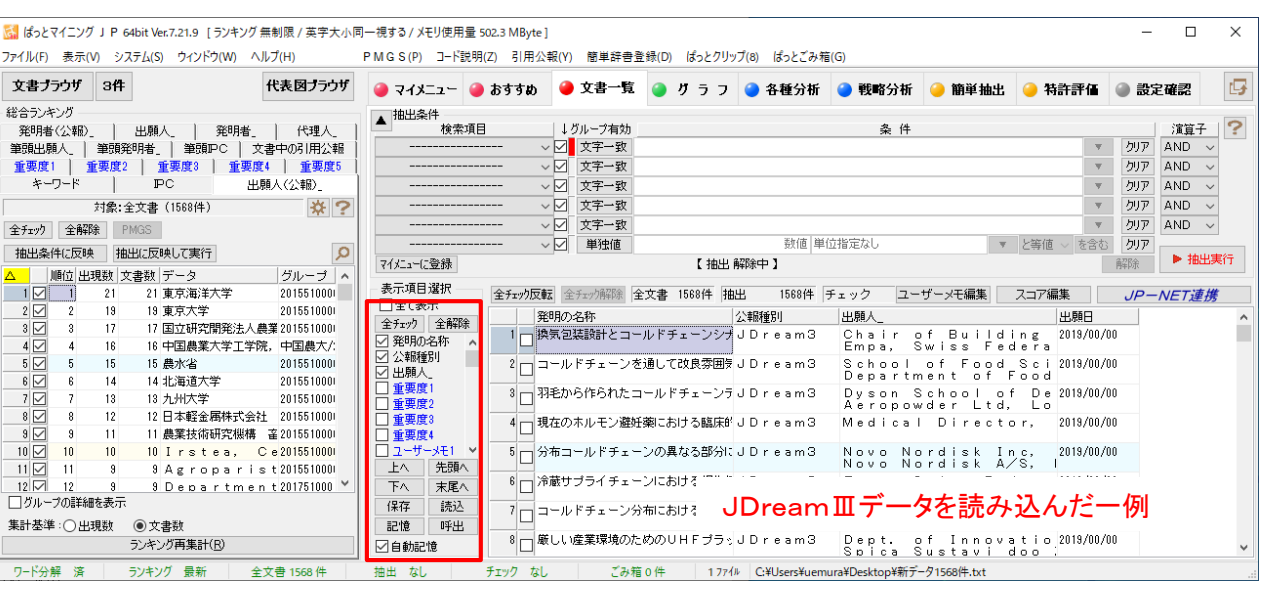

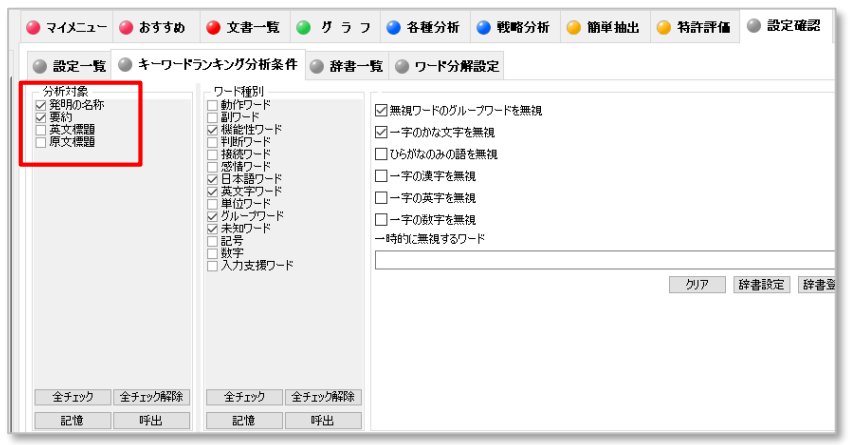

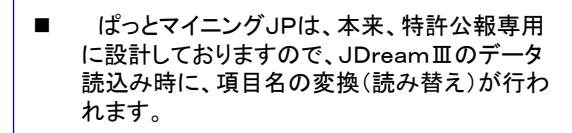

ここでの注意ポイント!

- ◼ JDreamⅢ項目名 →ぱっとマイニングJPでの項目名
- 和文標題 → 発明の名称
- 抄録/本文一部表示 → 要約
- 発行年 → 出願日
- 著者名(著者ID) → 発明者/氏名
- 所属機関名のみ → 出願人/氏名又は名称
- IPC(機械付与)→ IPC
- 2019年9月4日の改訂により、JDreamⅢの ダウンロードデータの項目名が 「抄録」から「抄 録/本文一部表示」に変更になり、その読み込 みにも対応。過去のデータの 項目名「抄録」も、 新しいデータの項目名「抄録/本文一部表示」も、 ぱっとマイニングでは「要約」と読み替えます。

【基本操作編】 64

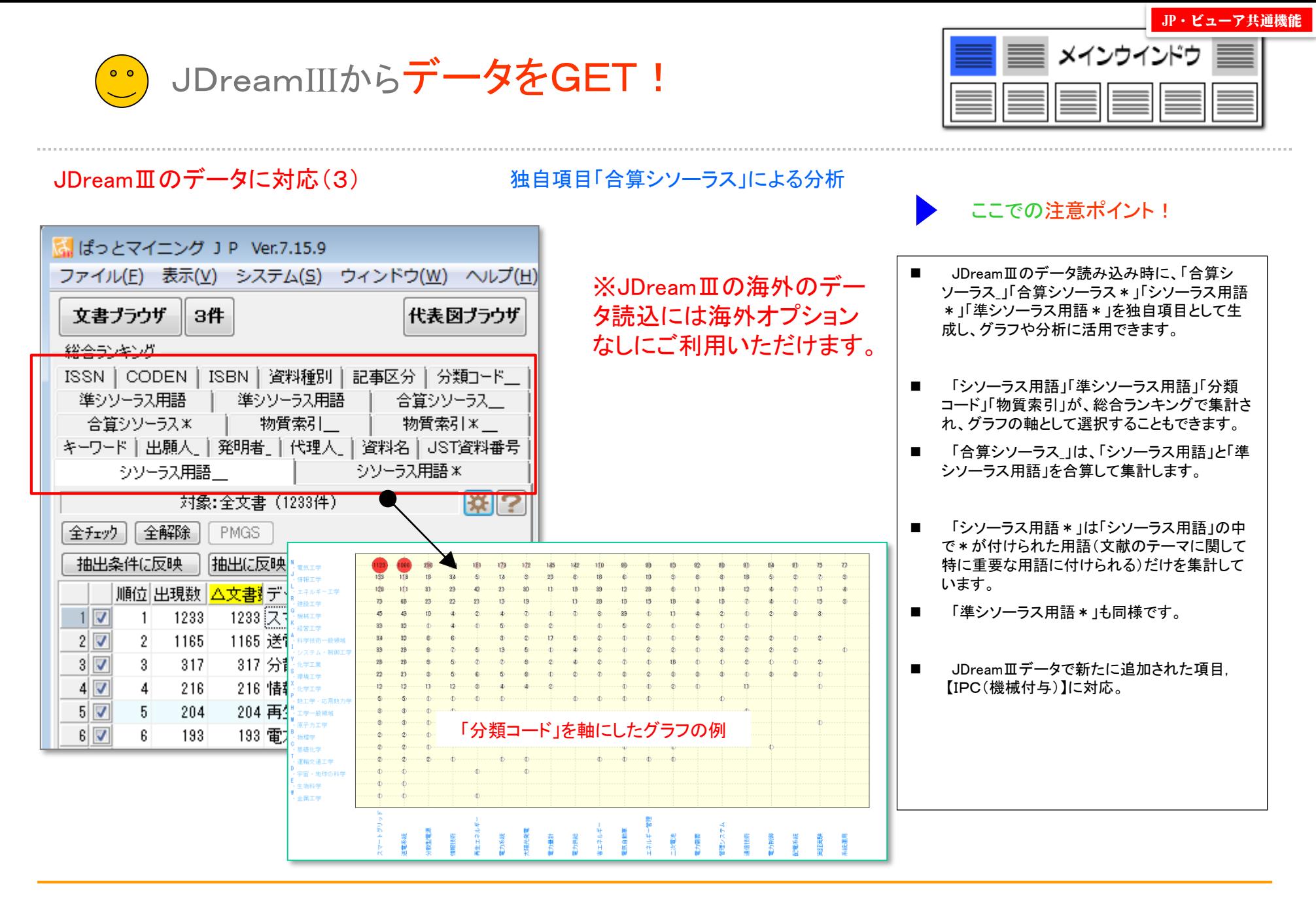

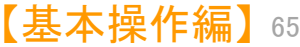

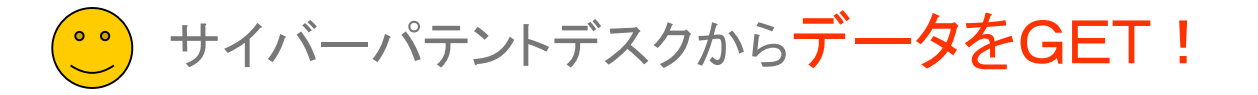

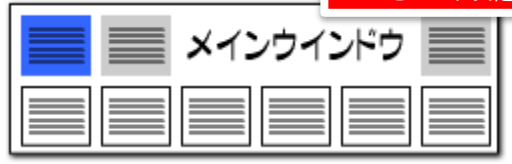

× ?

キャンセル

 $\mathcal{L}_{\mathcal{A}}$  and  $\mathcal{L}_{\mathcal{A}}$ 

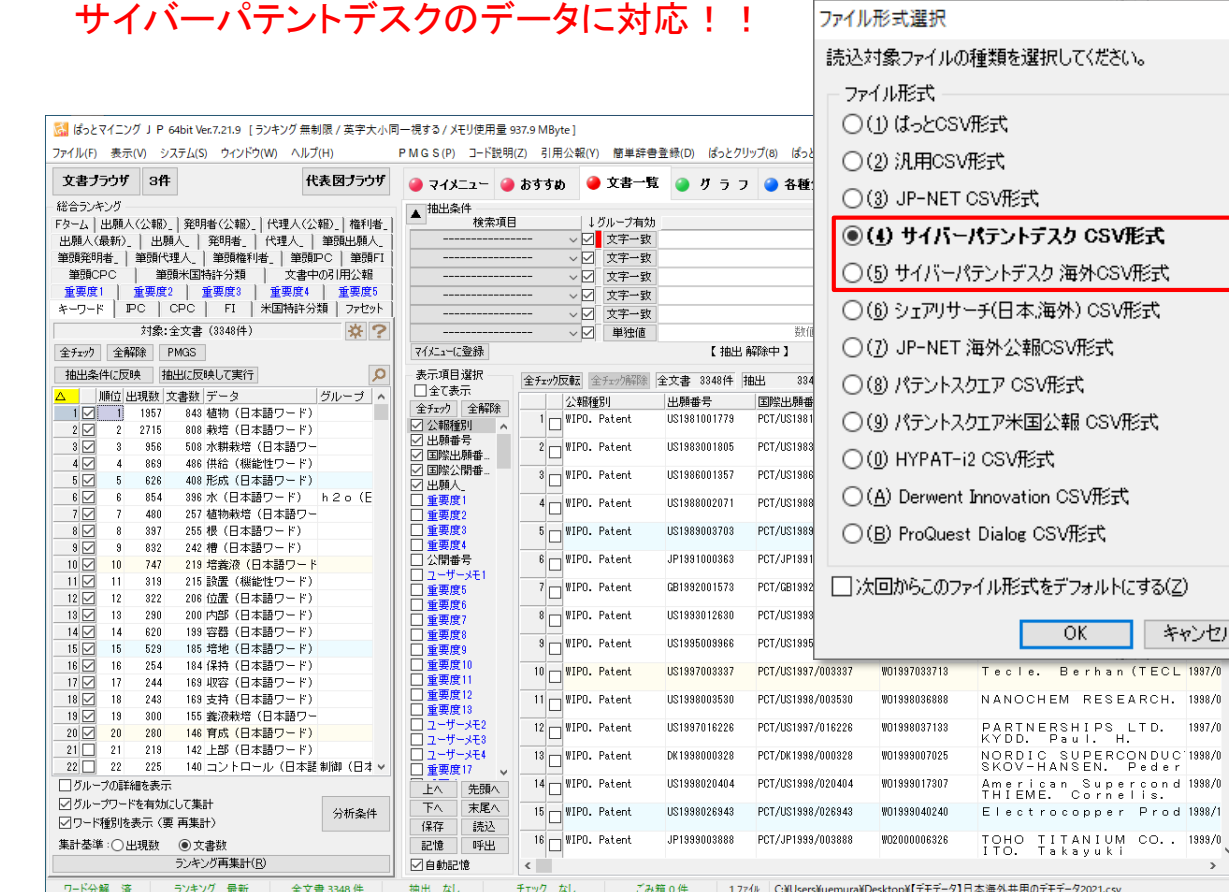

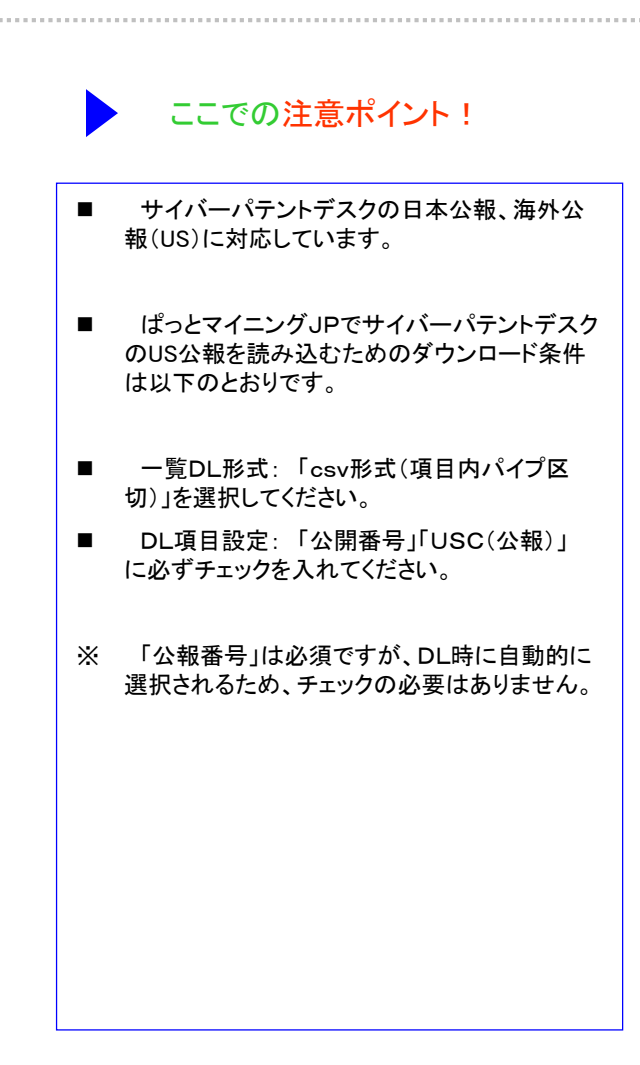

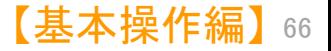

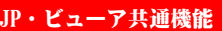

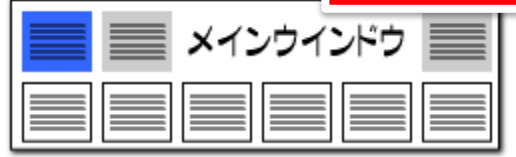

#### Derwent Innovationのデータに対応!!

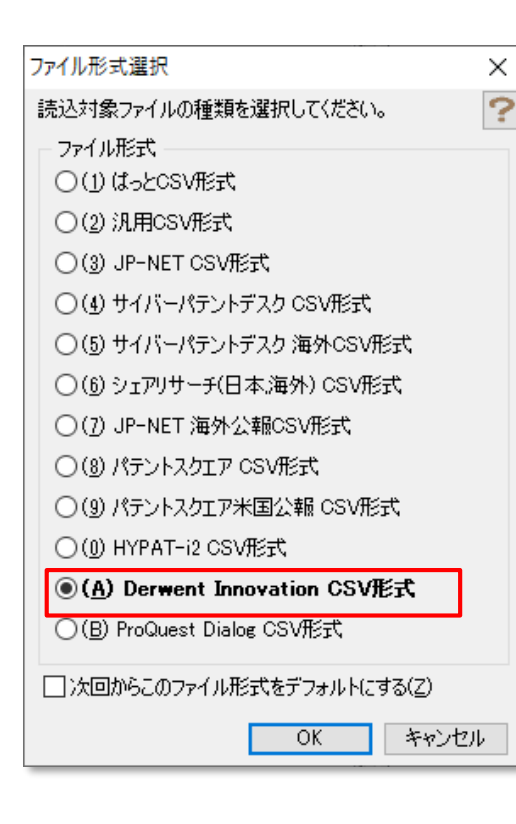

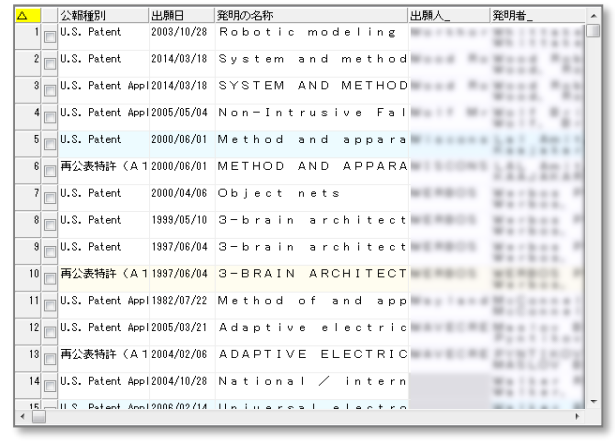

Derwent InnovationからデータをGET!

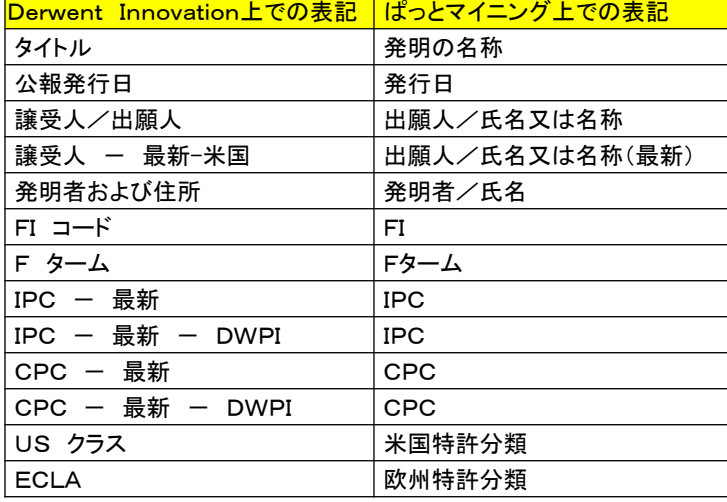

#### ここでの注意ポイント!

- Derwent Innovationのデータの対応国は現時 点でUS、EP、WO、CNです。
- ぱっとマイニングでDerwent Innovationを読み 込むための必須項目は以下のとおりです。

公報番号 タイトル 公報種別コード

■ Derwent Innovationの公報データの読み込み の際にぱっとマイニング上では、左の表のよう に一部の項目名が変更されます。

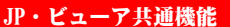

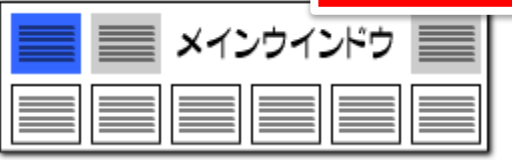

× ?

パテントスクエアからデータをGET!

#### パテントスクエアのデータに対応!!

 $\left( \begin{array}{cc} 0 & 0 \\ 0 & 0 \end{array} \right)$ 

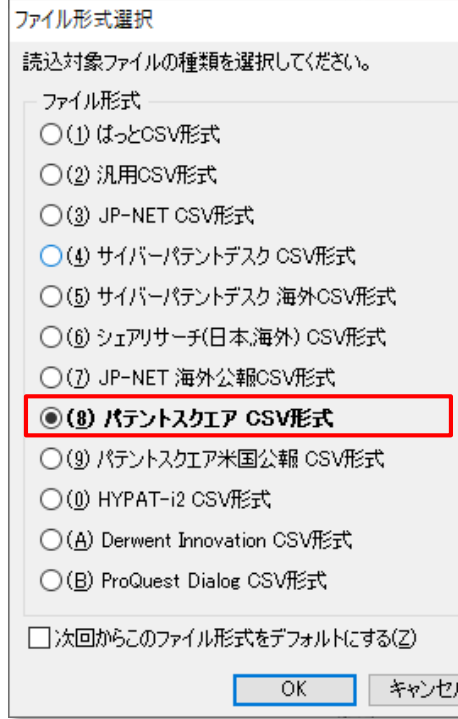

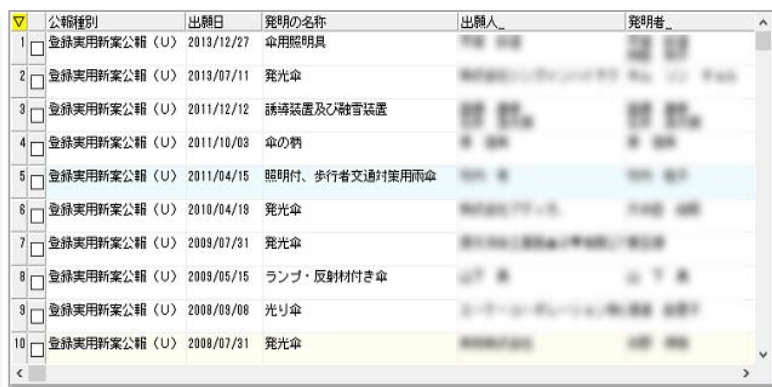

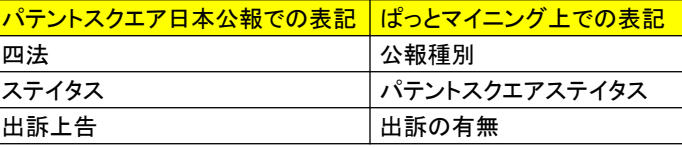

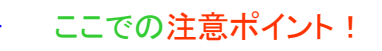

- ■■ パテントスクエアに対応しています。
- ぱっとマイニングJPでパテントスクエアの公報 データを読み込むための必須項目は以下のと おりです。

No 出願番号

公開・公表番号 または 公開番号と公表番号 登録・公告番号 または 登録番号 出願人/権利者

■ 「パテントスクエア」の公報データの読み込み の際にぱっとマイニング上では、左の表のよう に一部の項目名が変更されます。

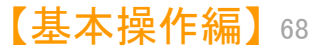

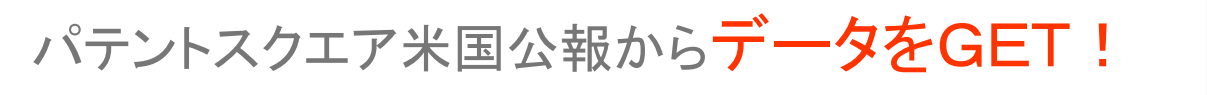

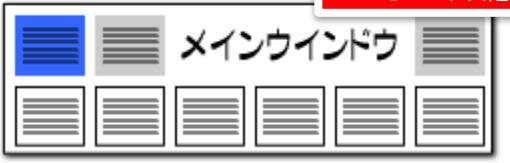

#### パテントスクエアの米国公報のデータに対応!!

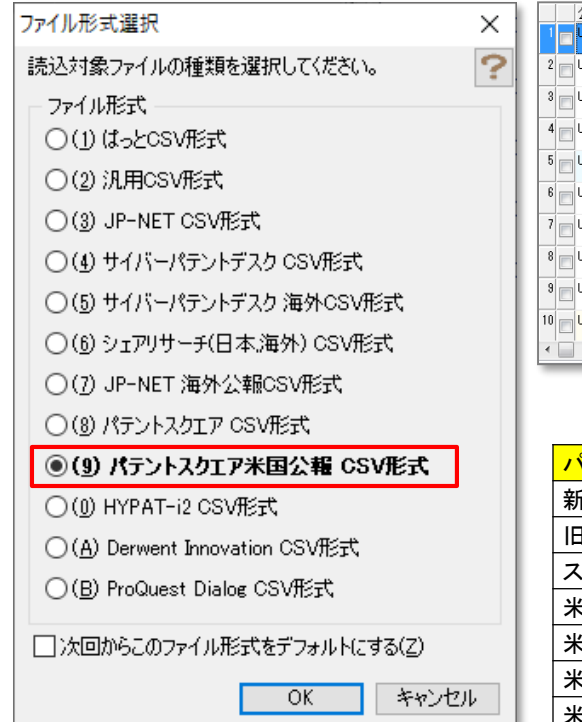

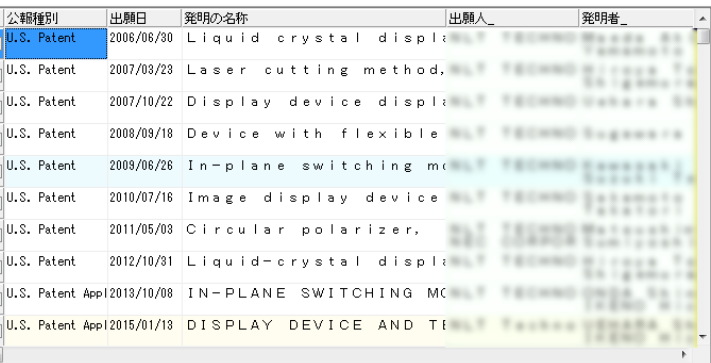

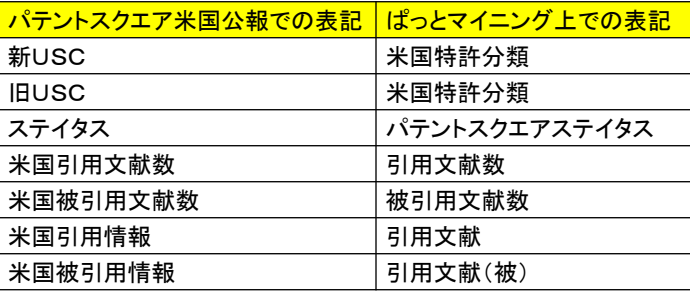

#### ここでの注意ポイント!

- ■■ パテントスクエア米国公報に対応しています。
- ◼ ぱっとマイニングJPでパテントスクエアの米国 公報を読み込むための必須項目は以下のとお りです。

No 出願番号 出願人/権利者 公報種別 新USC (または旧USC)

■ 「パテントスクエア米国公報」の読み込みの際 にぱっとマイニング上では、左の表のように一 部の項目名が変更されます。

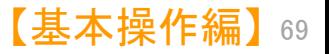